```
def redraw)
   helght = self.winfo_height()
   width = saif.winfa_width()
   self.delate(ALL)
   self.oreats_rectangla(0, 0, width, haight, fill=window_background_color, width=0)
      self.create_text(LDFT_MARSIN // ), instruction_center_x, text-FTF(1 - 13:")
```
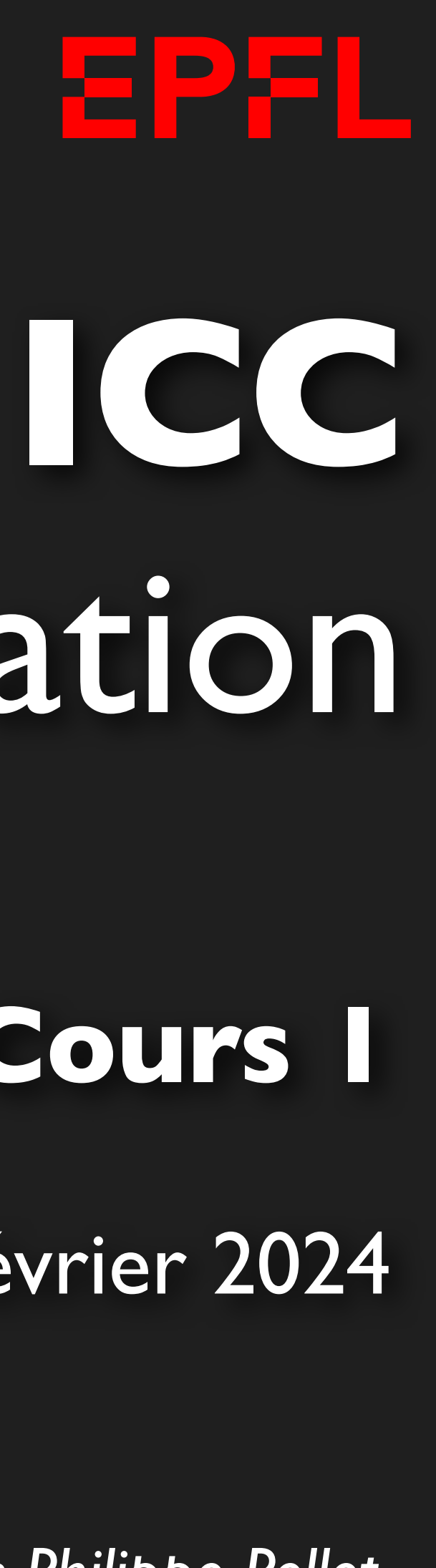

# Programmation

*Jean-Philippe Pellet*

### CGC/SIE, **Cours 1**

19 février 2024

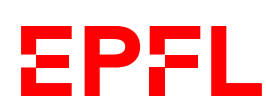

- Jean-Philippe Pellet
- Informatique à l'EPFL (2006)
- Doctorat en statistique/machine learning à l'ETHZ et IBM Research, Zurich (2010)
	- Mais vraie passion: les langages de programmation
- Actuellement:
	- HEP Vaud à Lausanne, développement (logiciels pédagogiques et didactiques) didactique de l'informatique & recherche

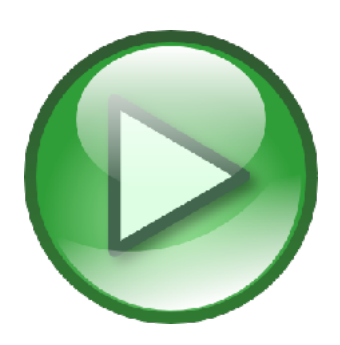

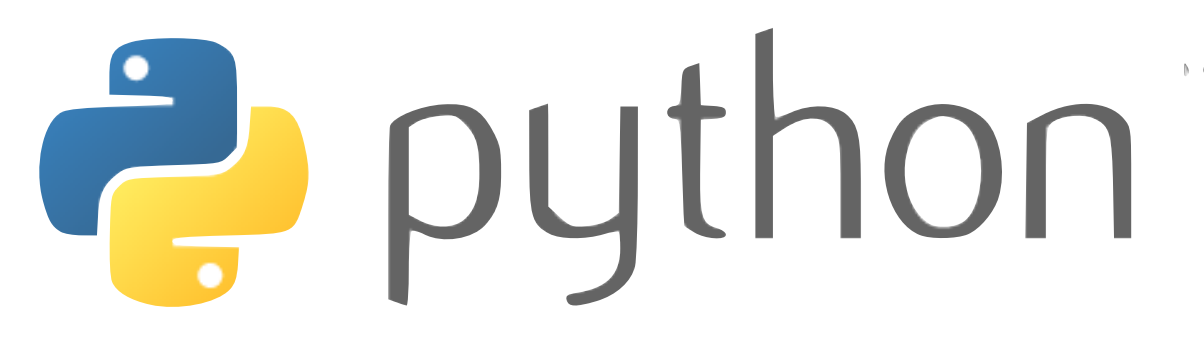

### **Partie Programmation d'ICC**

- Approche pragmatique: *make things work*
- Peu de théorie, davantage de pratique: programmation comme *outil*
- Cible:
	- Concepts les plus importants en programmation
	- Bases du langage Python
	- Débrouillardise et «savoir-chercher»
- On commence de zéro… mais on avance assez vite

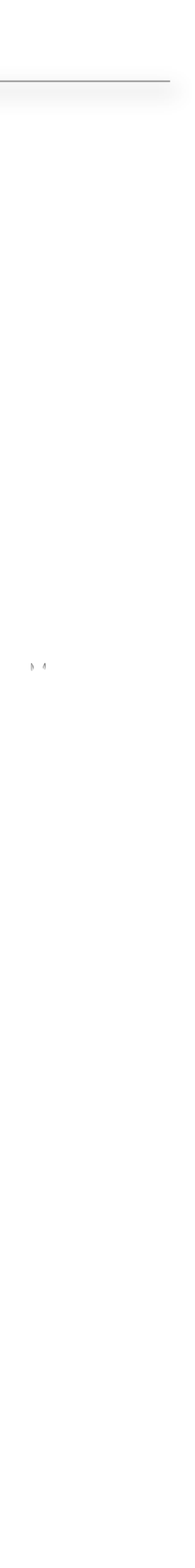

**EPFL** 

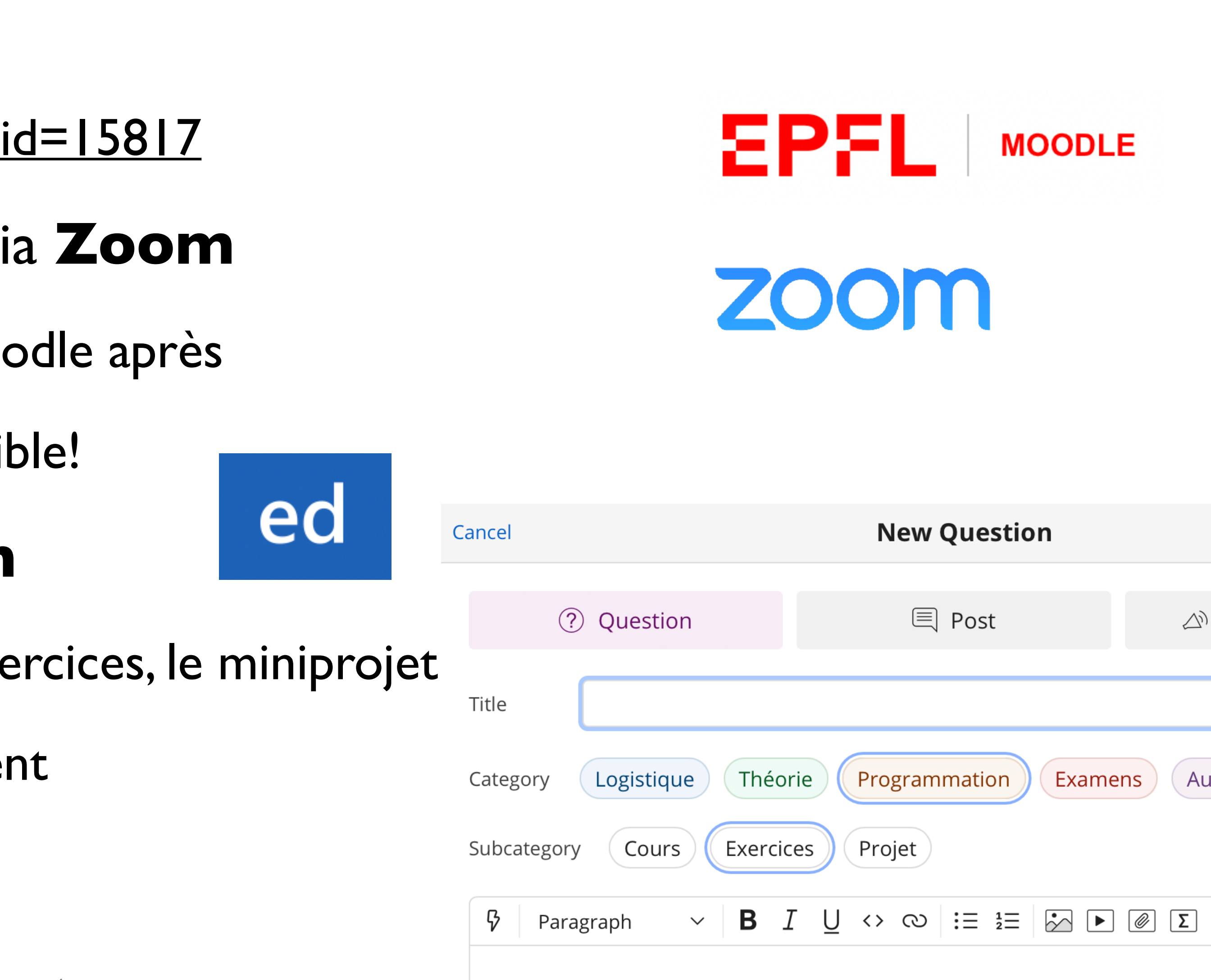

### **Documents de cours**

- Toutes les informations et liens vers les documents de cours sont sur **Moodle**, cours CS-119(k)
	- <https://moodle.epfl.ch/course/view.php?id=15817>
- Tous les cours sont diffusés en live via **Zoom**
	- **Enregistrement** à retrouver sur Moodle après
	- Mais… venez au cours autant que possible!
- Pour vos questions: **Ed Discussion**
	- Posez vos questions sur le cours, les exercices, le miniprojet
	- Catégorisez votre question correctement

### **Programme du cours**

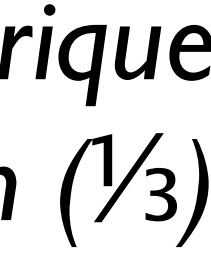

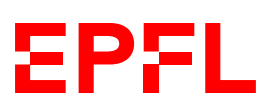

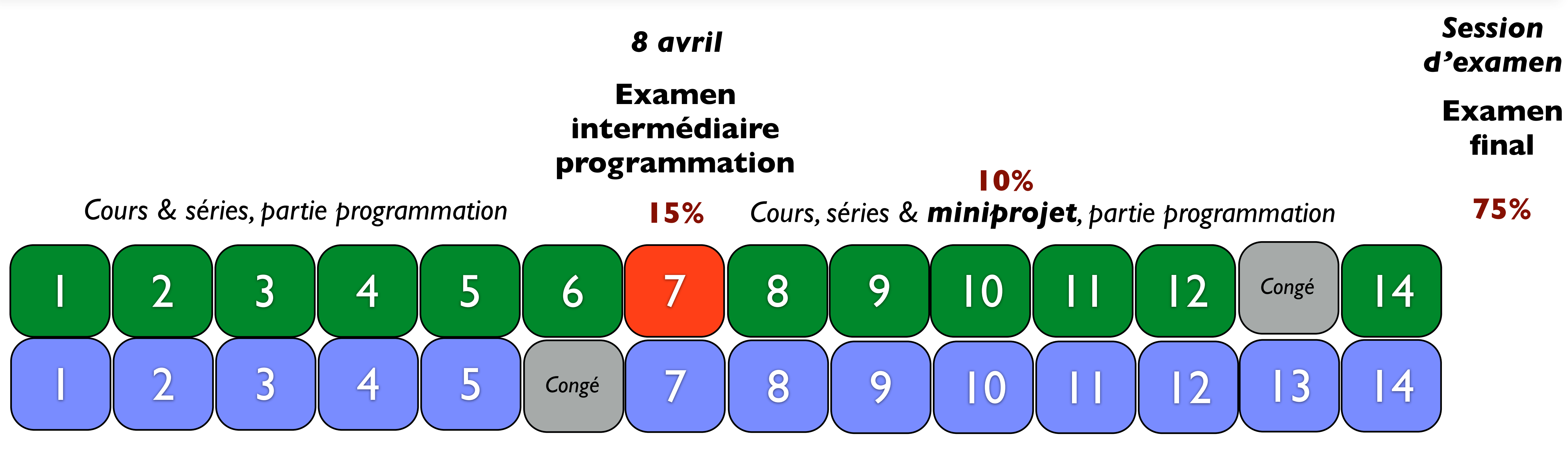

*Cours & séries, partie théorique Cours & séries, partie théorique*

*L'examen final porte sur la partie théorique (*⅔*) et la partie programmation (*⅓*)*

### **Exercices**

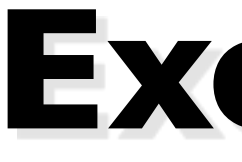

### • **Méthode recommandée:** postes de travail virtuels

- Directement en salles **CO020, CO021, CO023**
- Sur votre machine via <https://vdi.epfl.ch>
- Machine virtuelle: **IC-CO-IN-SC-INJ-2024-Spring** (Linux)
- **Autre possibilité:** installation personnelle de Python et Visual Studio Code sur votre propre machine
	- Nous vous aidons pour l'installation
	- Batterie et état de marche de votre machine: *votre responsabilité*
	- Je n'ai pas testé toutes les configurations…

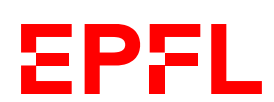

## La programmation

automatisation de tâches répétitives traitement des signaux simulation de modèles (météo, cerveau, ...) interfaces graphiques calcul numérique acquisition de données (capteurs) bases de données (enquêtes) interfaces graphiques

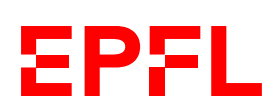

### **Programmation**

### *la programmation: une technique de communication structurée avec la machine; l'art d'exprimer de façon élégante un processus*

*l'ordinateur: la machine universelle du monde de l'information*

### *l'approche computationnelle: un «nouveau» moyen d'opérer en tant que scientifique*

### **Python — un langage de programmation**

### «Grammaire» **Syntaxe**

### «Vocabulaire» **API/Bibliothèques**

Comment mettre les mots ensemble de manière correcte

Quels sont les mots qui ont un sens particulier dans ce langage, et que signifient-ils exactement?

### **Ensemble de règles à savoir**

**En Python: énorme volume de bibliothèques**, à apprendre petit à petit en fonction des besoins

*Exemples de bibliothèques*: communication réseau, manipulation d'images, cryptographie, machine learning, manipulation de code, etc., etc.

*ICC Programmation* — Cours 1

**Ce cours:** syntaxe de base de Python; exploration de la bibliothèque standard de Python et outils pour rechercher et utiliser des bibliothèques existantes

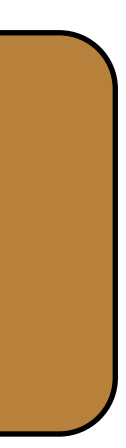

EPFL

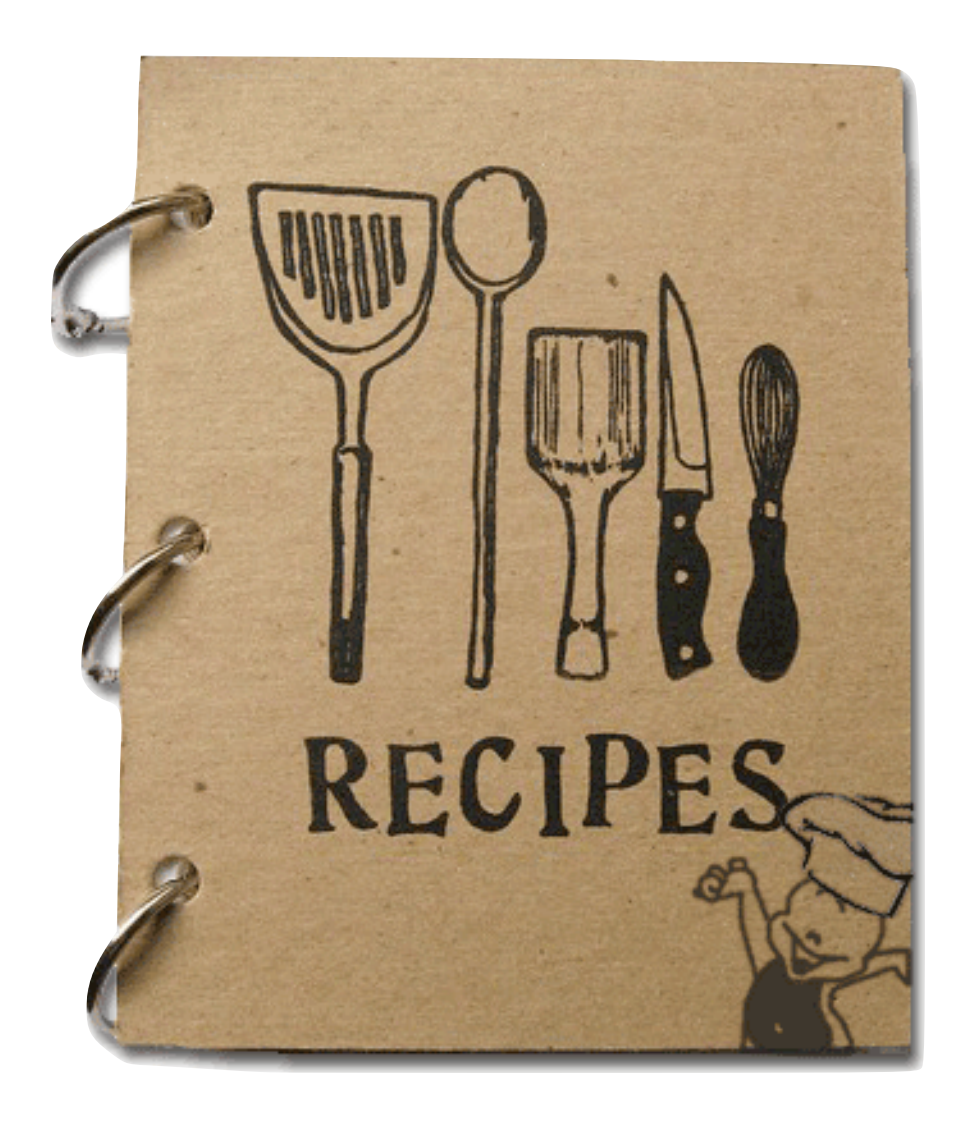

### **Écrire un programme**

- Comme une recette (que vous écrivez)
	- Une série d'instructions à exécuter dans un certain ordre
	- Une instruction se composent de mots du «vocabulaire» du langage, assemblés selon la syntaxe du language («grammaire»)
	- *L'ordre des instructions est bien sûr important!*

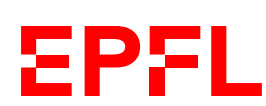

### **Faire des calculs en Python**

*Démo*

\n
$$
\text{side} = 4
$$
\n  
\n $\text{area} = \text{side} \times \text{side}$ \n  
\n $\text{print}(\text{area})$ \n

side **= 4** print(area)

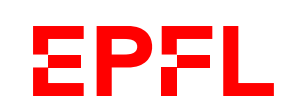

### **Travail avec Visual Studio Code**

- *Première fois:* suivre consigne des exercices pour créer un *workspace*
- 

### • *Chaque fois:* File → Open Workspace…, puis sélectionner *icc\_prog.code-workspace*

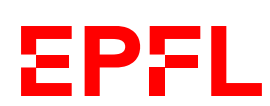

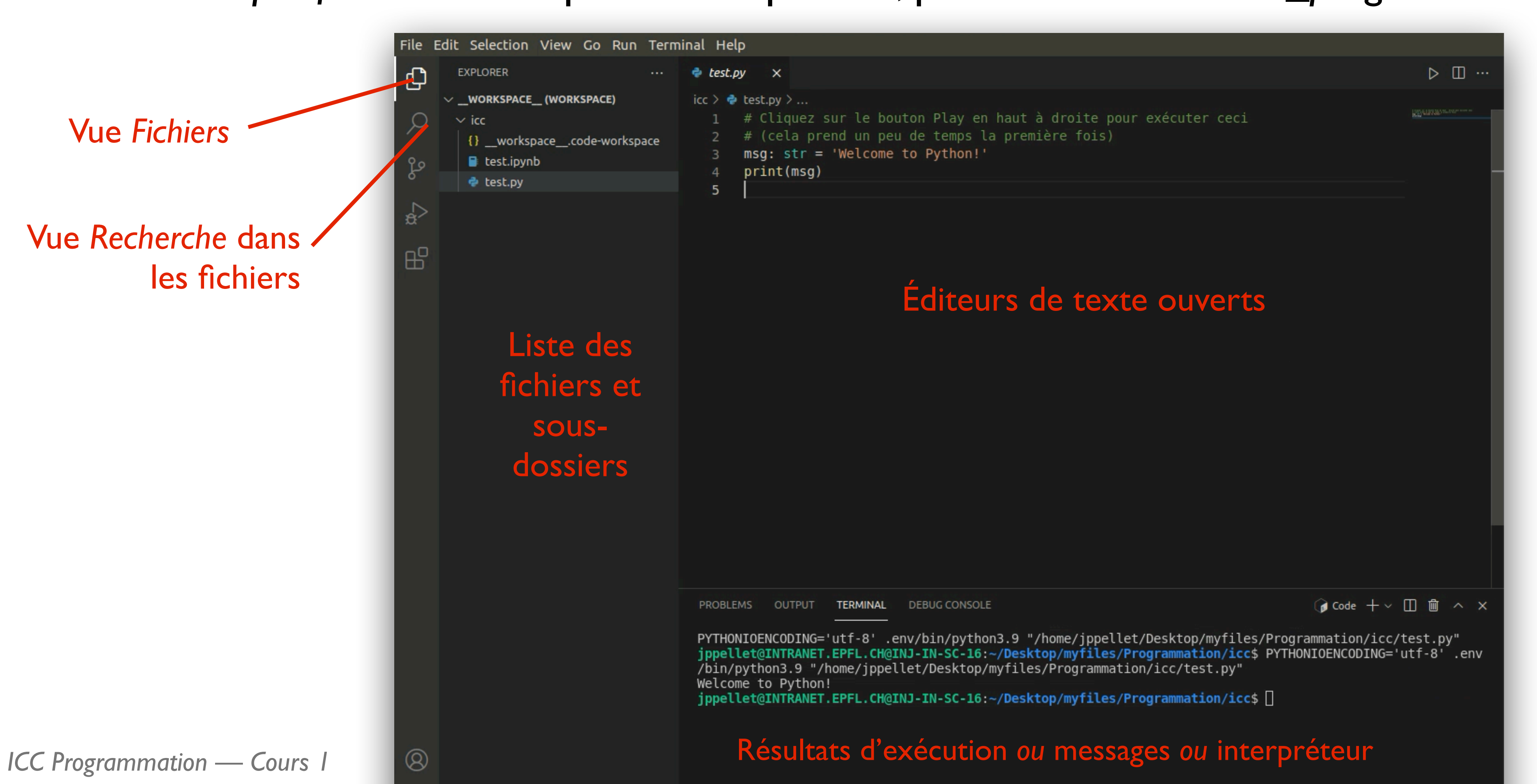

### **Faire tourner du code**

### *Interpréteur*

### *Menu Terminal* **→** *New Terminal* **→** *tapez python3*

*Exécution ligne par ligne*

### *Puis: taper des lignes dans le terminal qui s'ouvre en bas à droite*

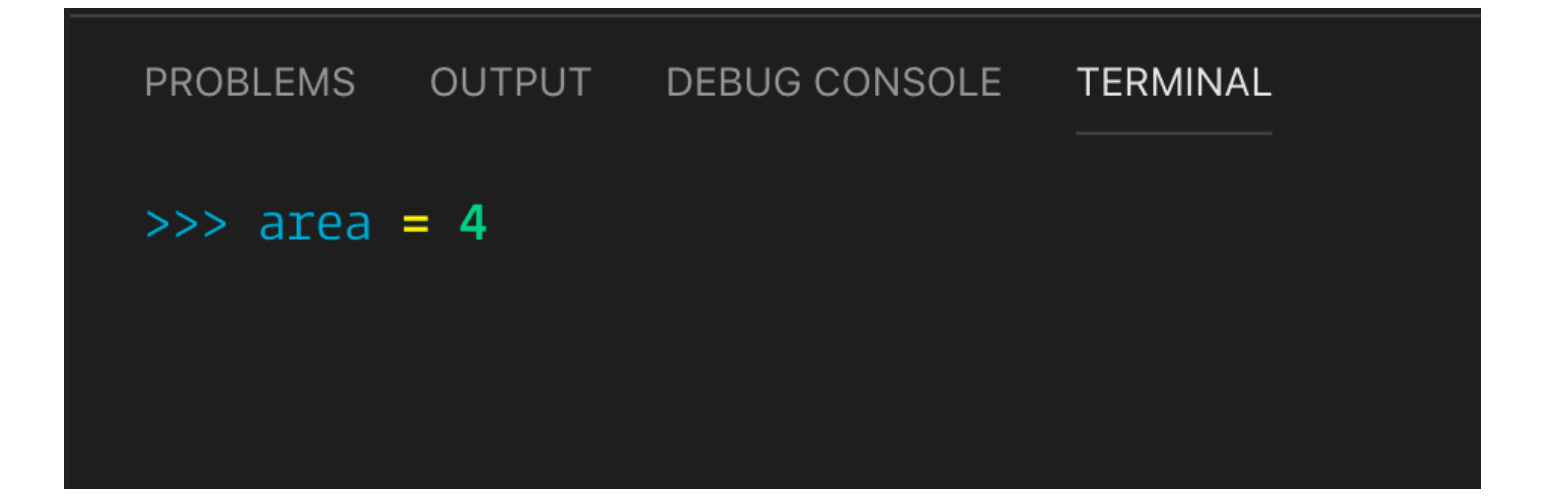

*Terminez par Ctrl-D*

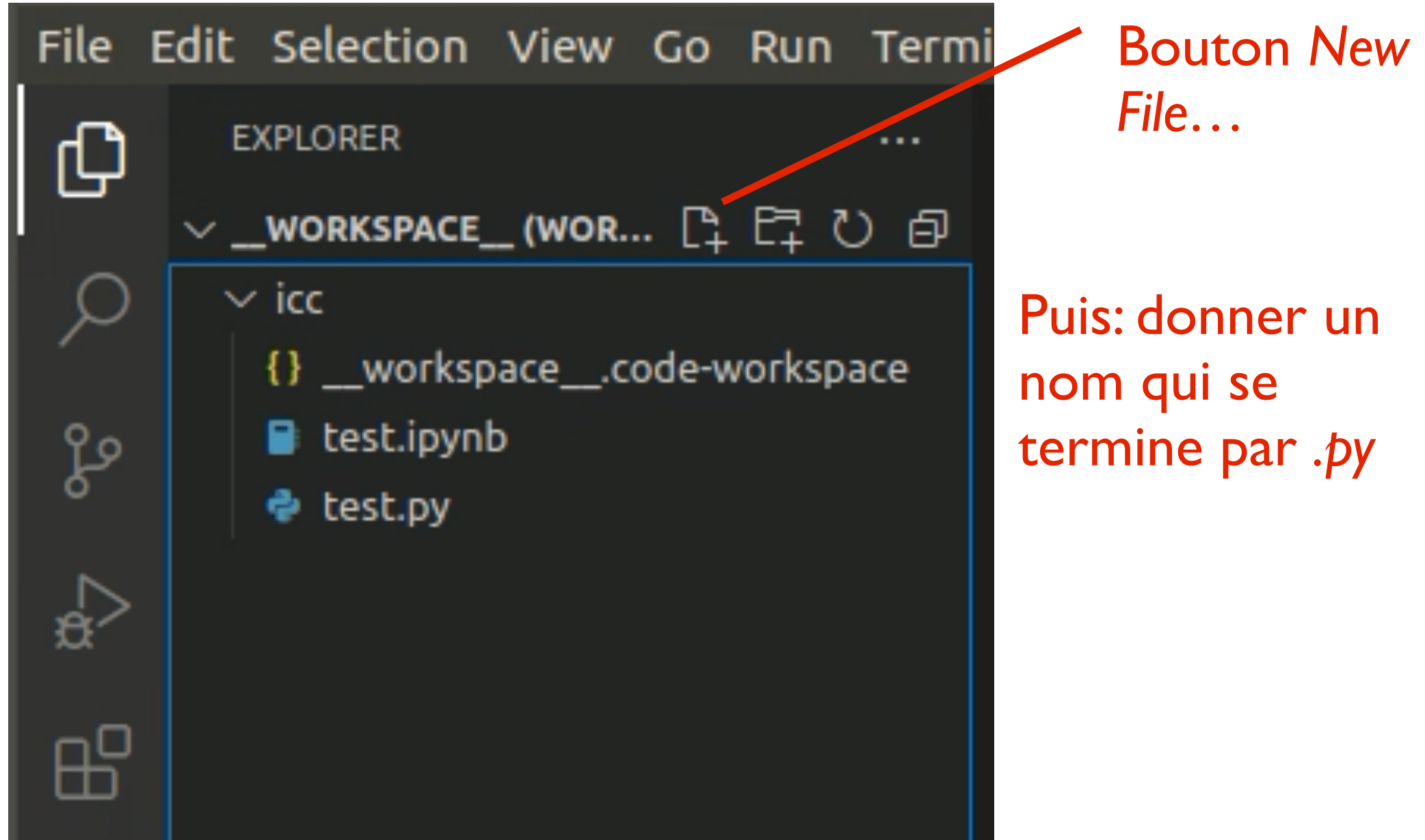

*Puis: éditer le fichier dans l'éditeur qui s'ouvre à droite*

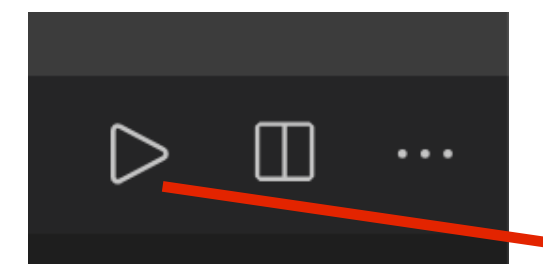

### *Via fichier*

Bouton *Run* en haut à droite

### *Exécution de tout le fichier*

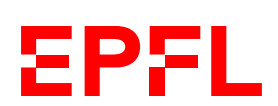

### **Faire des calculs en Python**

side: int area: int

*Variante:*

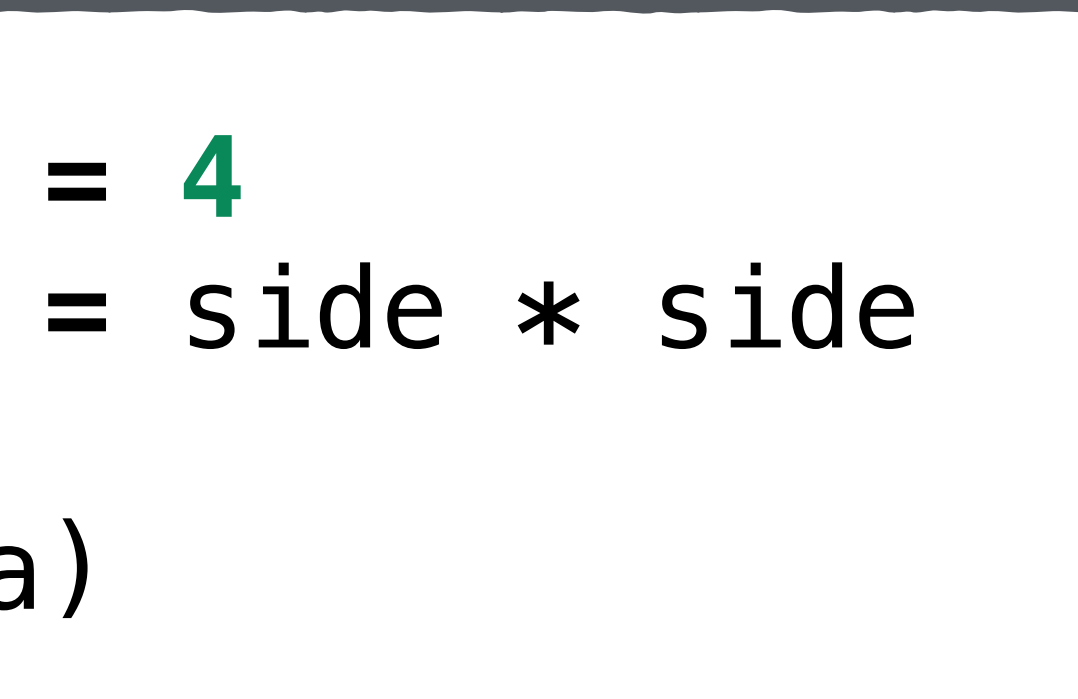

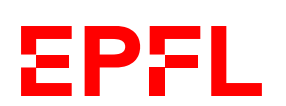

- Déclarer les types est en principe optionnel en Python
- Mais: faites-le autant que vous pouvez
	- Plus de vérifications par le compilateur (ou linter)
	- Code plus expressif et plus facile à (re)lire pour vous
	- Force à mieux réfléchir à ce qu'on écrit

print(area)

### **Interprétation de ces trois lignes**

*nom type valeur*

*«Prends un bout de mémoire, rappelle-toi que je vais y faire référence avec le nom* side*, et stockes-y la valeur 4, sachant que c'est un nombre entier»*

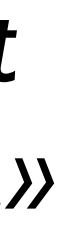

EPFL

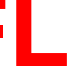

side**:** int **= 4**

*«Prends un autre bout de mémoire, que je vais appeler maintenant* area*, et stockes-y le produit de ce qui est dans l'emplacement mémoire qui s'appelle* side *avec lui-même, sachant que le résultat est un nombre entier.»*

area**:** int **=** side **\*** side

*«Imprime sur la console ce qu'il y a dans l'emplacement mémoire que j'ai appelé* area*.»*

print(area)

### **Représentation de la machine**

- 
- area

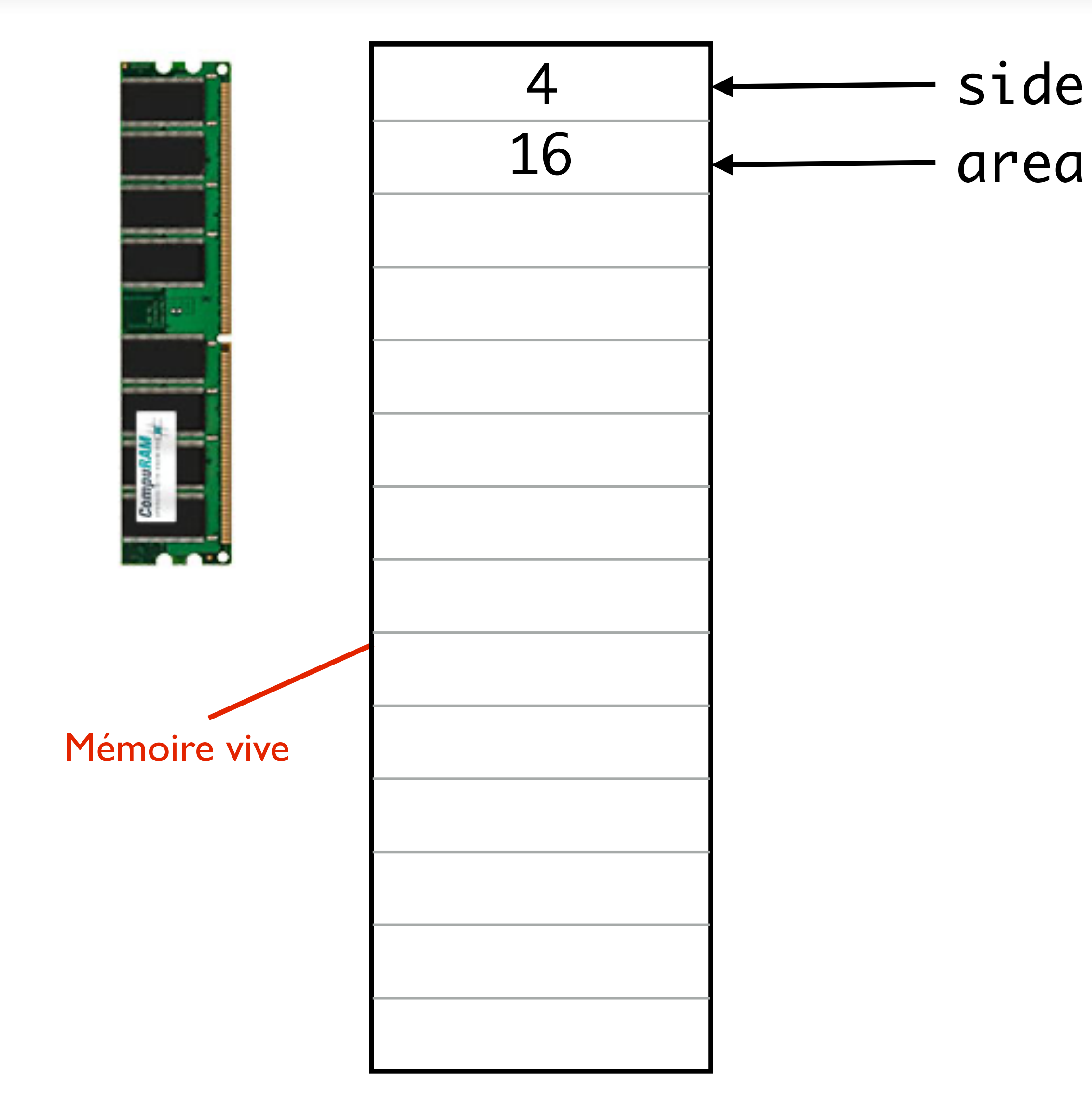

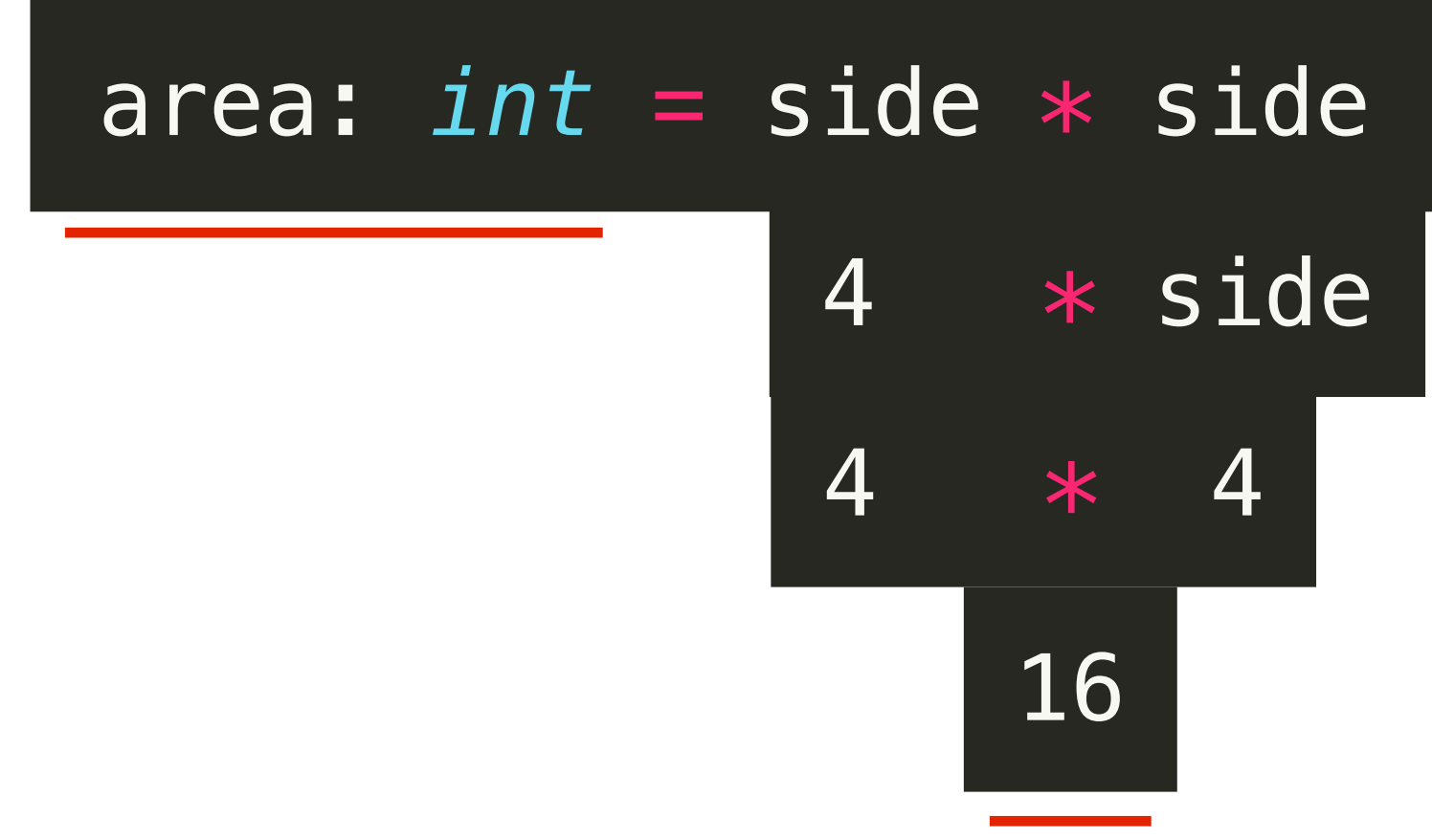

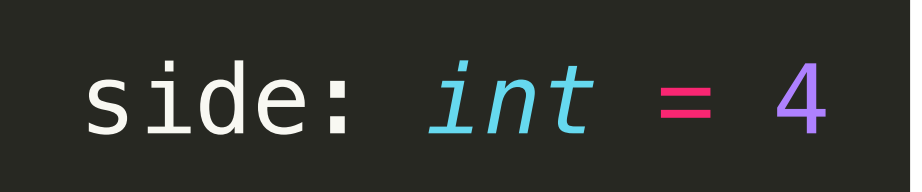

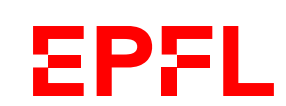

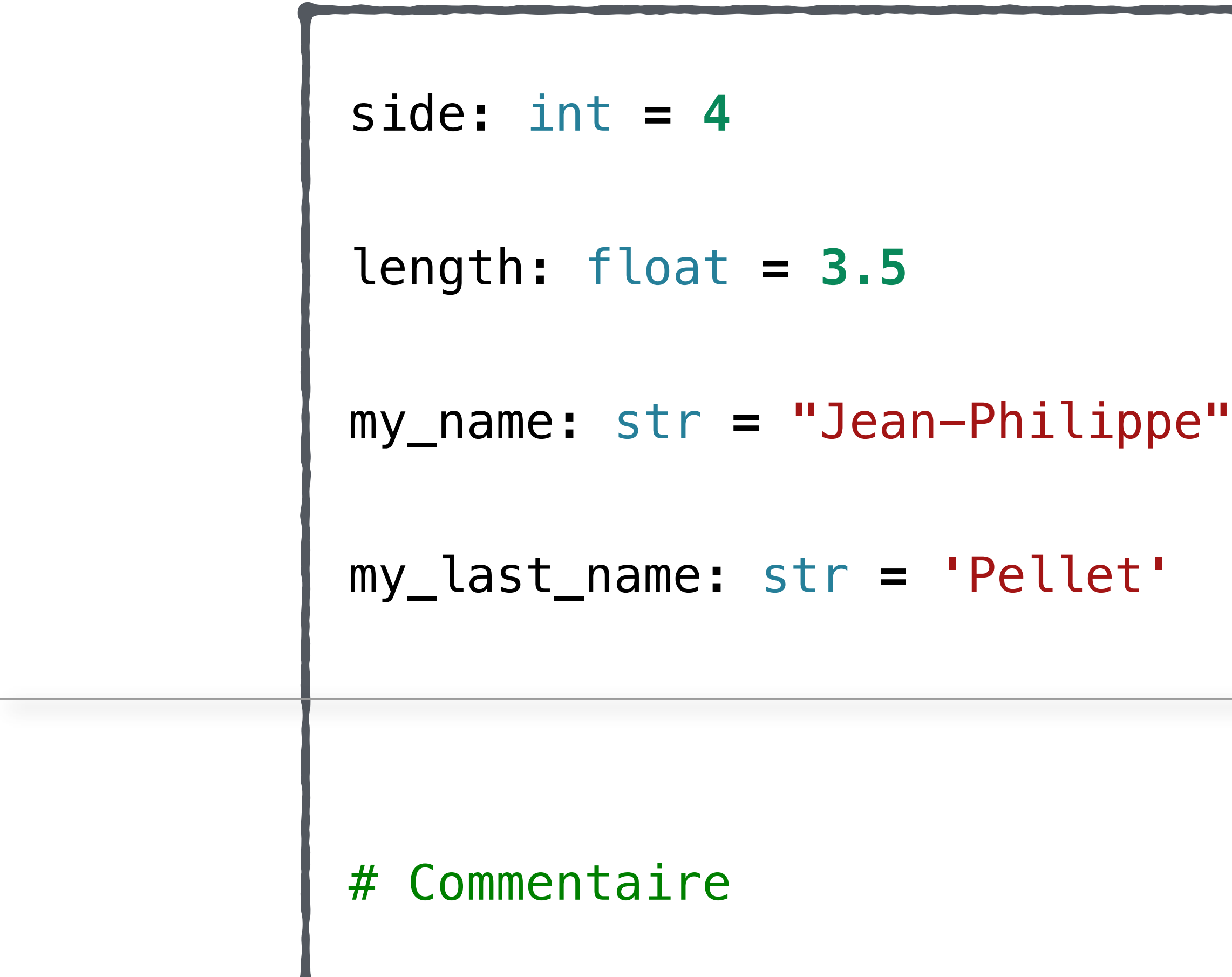

### **Les principaux types de données**

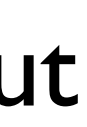

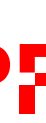

**EPFL** 

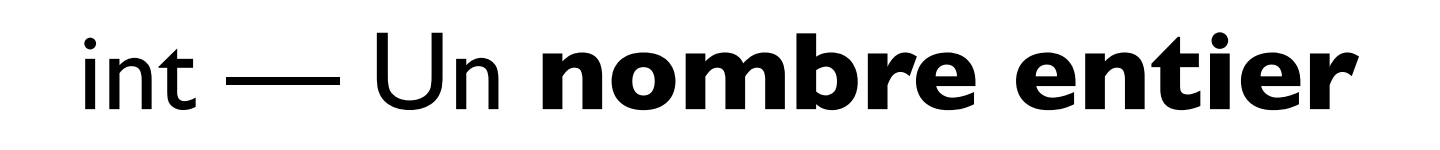

float — Un **nombre à virgule**

str — Du **texte**; une *chaîne de caractères* (string = chaîne), définie avec " ou ' au début et à la fin

*Pas un type de données, mais un* **commentaire** à vous, pas interprété comme code

### **Conversion float/int/String**

*On ne peut pas faire toutes les opérations avec tous les types, mais on peut convertir d'un type à un autre*

some\_int\_as\_float **=** float(some\_int) # 34.0, mais souvent inutile en Python

# some\_int\_as\_string + 2, ne marche pas! On ne peut pas ajouter un nombre à du texte

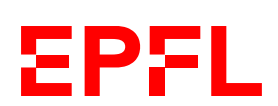

# Conversion depuis un int vers un float ou vers du texte some\_int**:** int **= 34** some\_int\_as\_string **=** str(some\_int) # "34" # some\_int\_as\_string + "2", on peut "additioner" deux str: concaténation # Conversion depuis un float **import** math some\_float**:** float **= 0.182** some\_float\_rounded\_up **=** math**.**ceil(some\_float) # 1 some\_float\_rounded\_down **=** math**.**floor(some\_float) # 0 some\_float\_as\_int **=** int(some\_float) # 0

### **Fonctions, valeurs dérivées**

# Forme générique: *NomDeFonction*(*argument*)

Ressemble à des choses bien connues… sin(α), par exemple fonction dans Excel

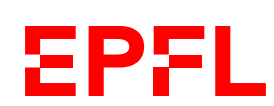

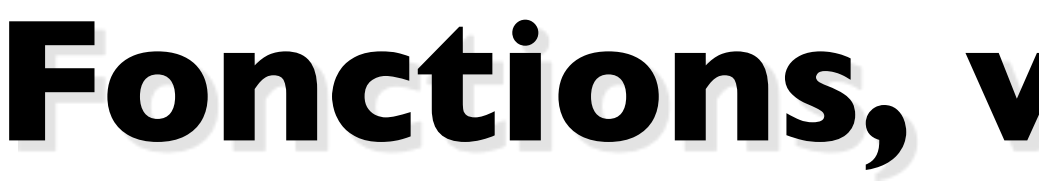

math.ceil(some\_float) print(some\_variable)

*Pas la seule manière d'obtenir des valeurs dérivées dans Python*

- la variable; re "" ou ''
- la longueur d'un string
- après un point et a juscules de la valeur
- $\mu$ pper()

```
variable entre [])
ie du string
```
my\_string **= "**programmation**"** length **=** len(my\_string) # indiquée avant le point my\_substring **=** my\_string[**1:4**]

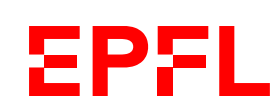

### **Autres manipulations utiles**

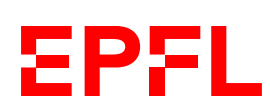

### **Se documenter sur Python**

«**python** convert int to string» «**python** get string length» «**python** check if string contains other string»

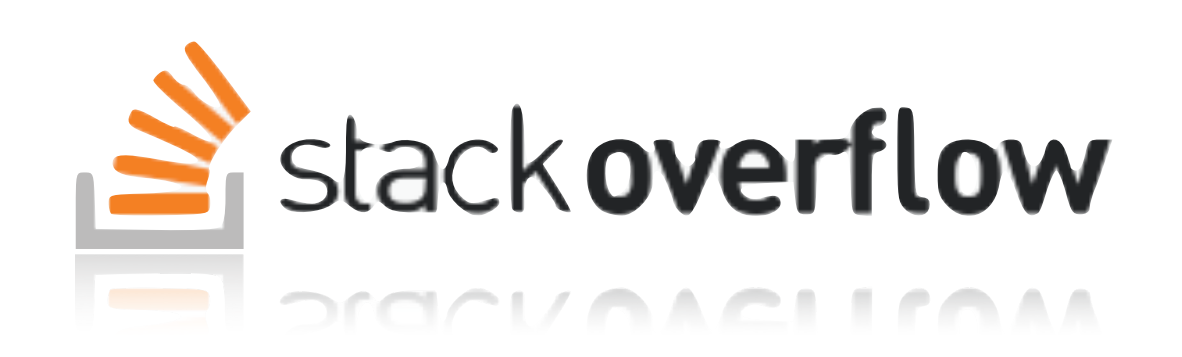

http://stackoverflow.com/

Site spécialisé en programmation, questions avec réponses triés par ordre de pertinence selon votes de la communauté.

Vérifiez bien que votre question n'a pas encore été posée avant d'en poser une — c'est très probable que quelqu'un ait déjà eu votre problème!

- Python est un langage moderne avec une syntaxe minimale
- VS Code est un IDE pour Python (notamment) qui permet d'éditer les fichiers et d'exécuter le programme
- L'interpréteur permet de facilement tester de petits bouts de code
- En Python, on peut déclarer le type des variables. Les types aident à vérifier que le programme est correct
- Des notations précises permettent de calculer de nouvelles valeurs (*fonctions, méthodes, slicing — on en reparlera!*)

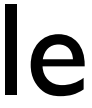

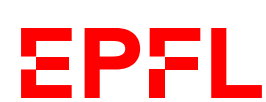

### **Les assistant·e·s**

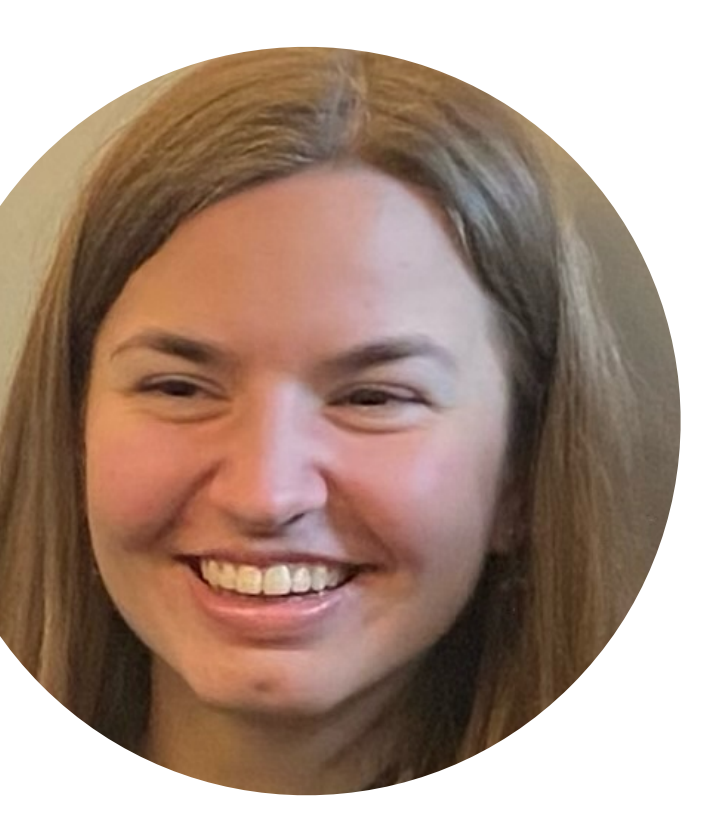

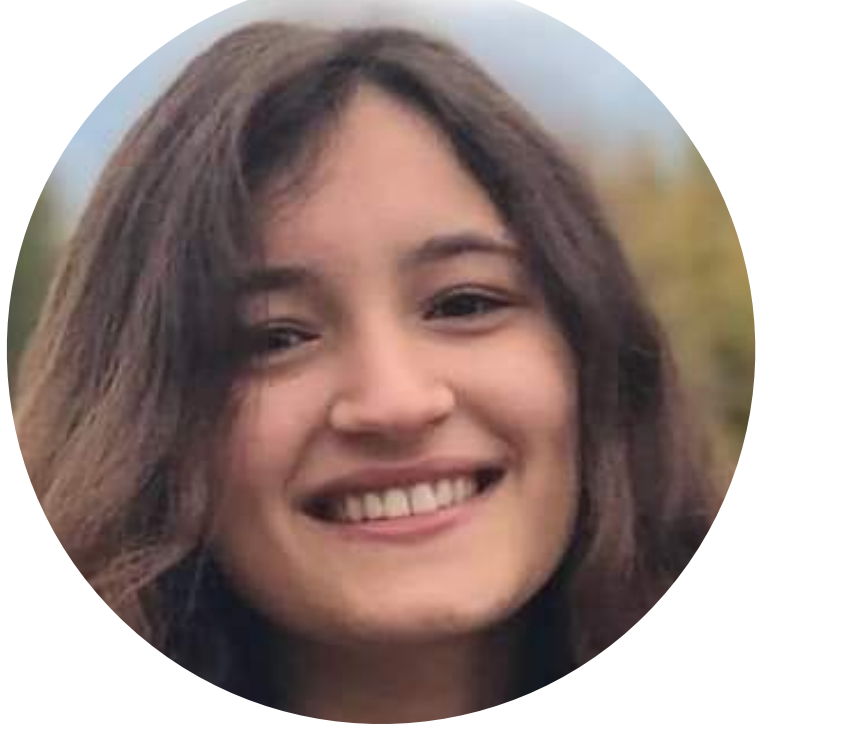

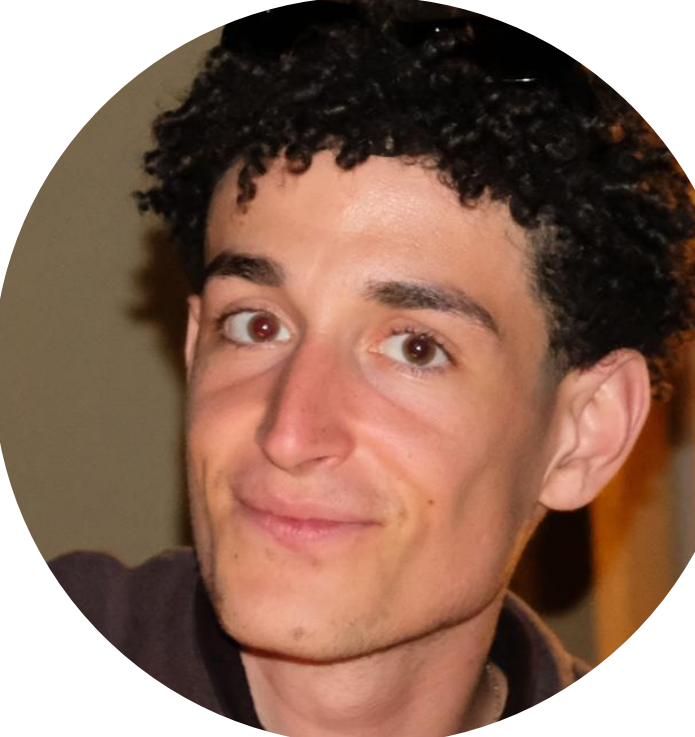

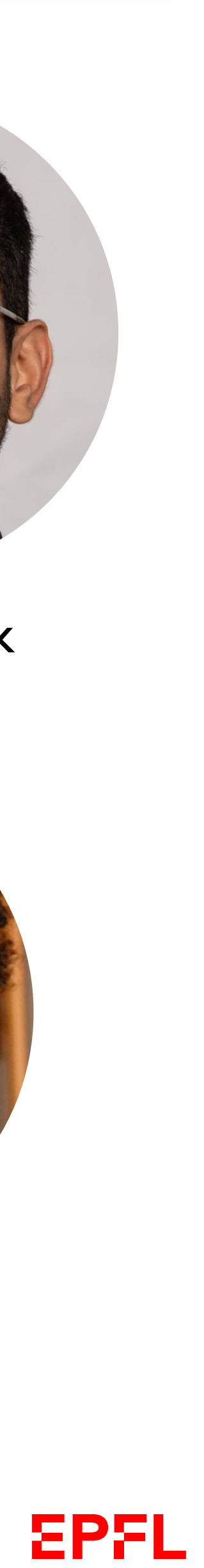

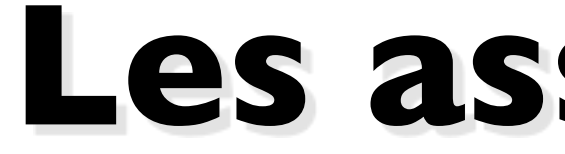

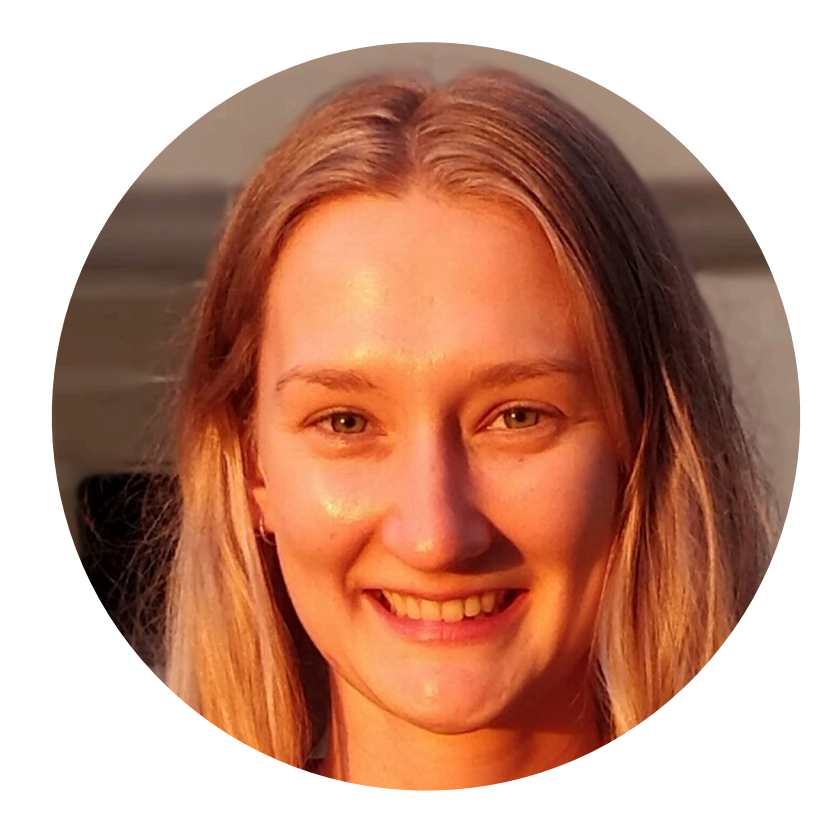

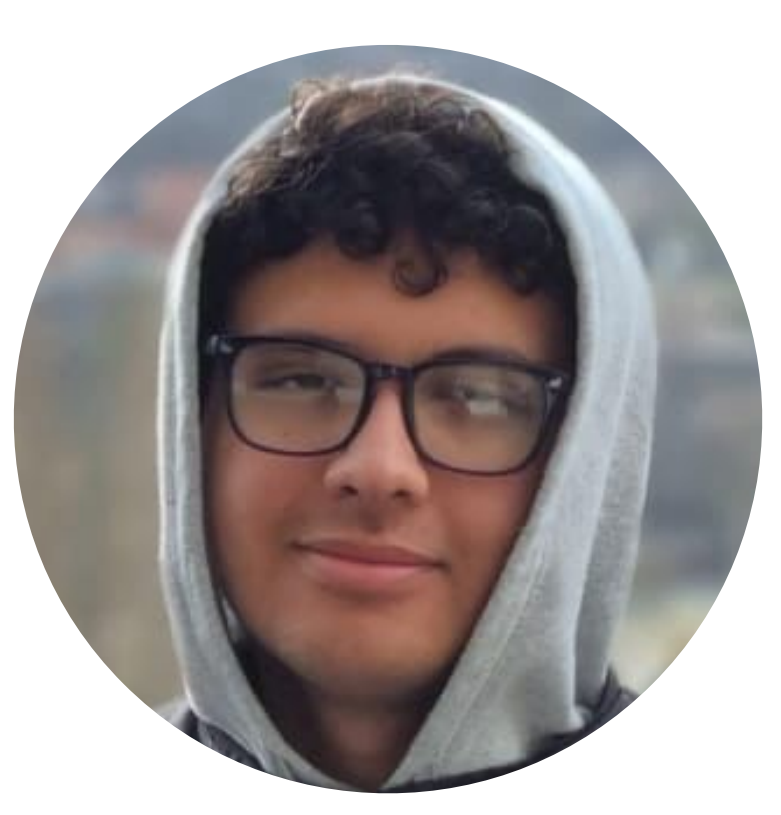

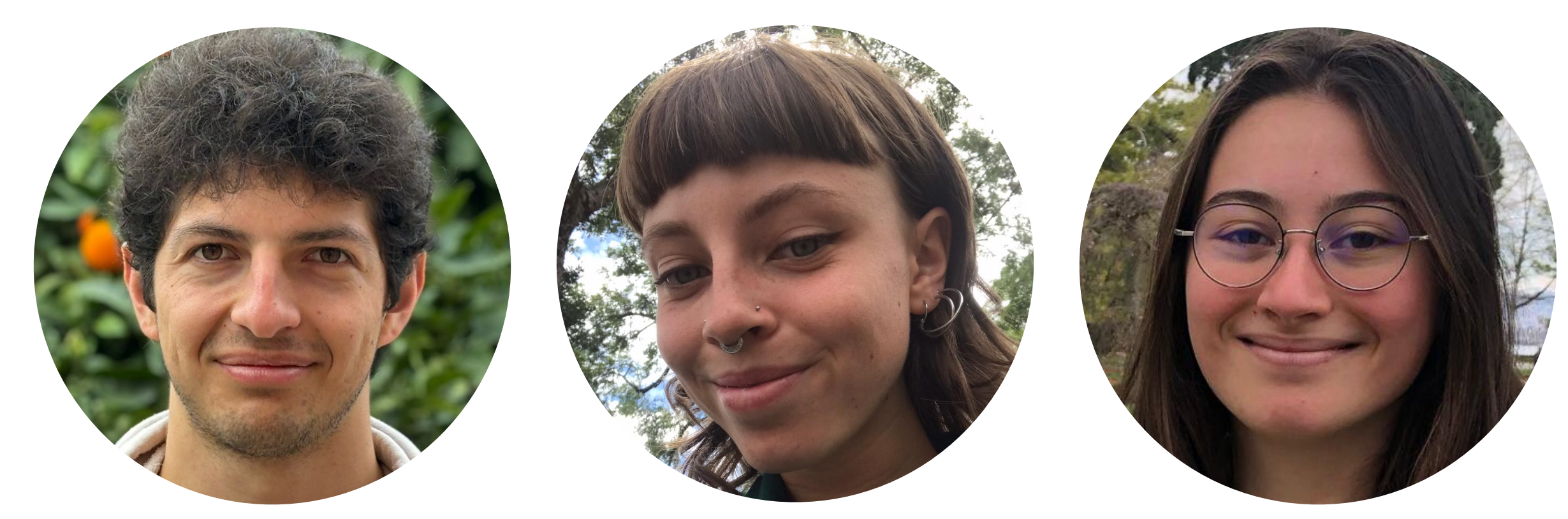

Puck van Gerwen *doctorante*

Elie Bruno

Amer Lakrami Axel Giboulot Adèle Soulier Fanny Bitoun Yanis Seddik

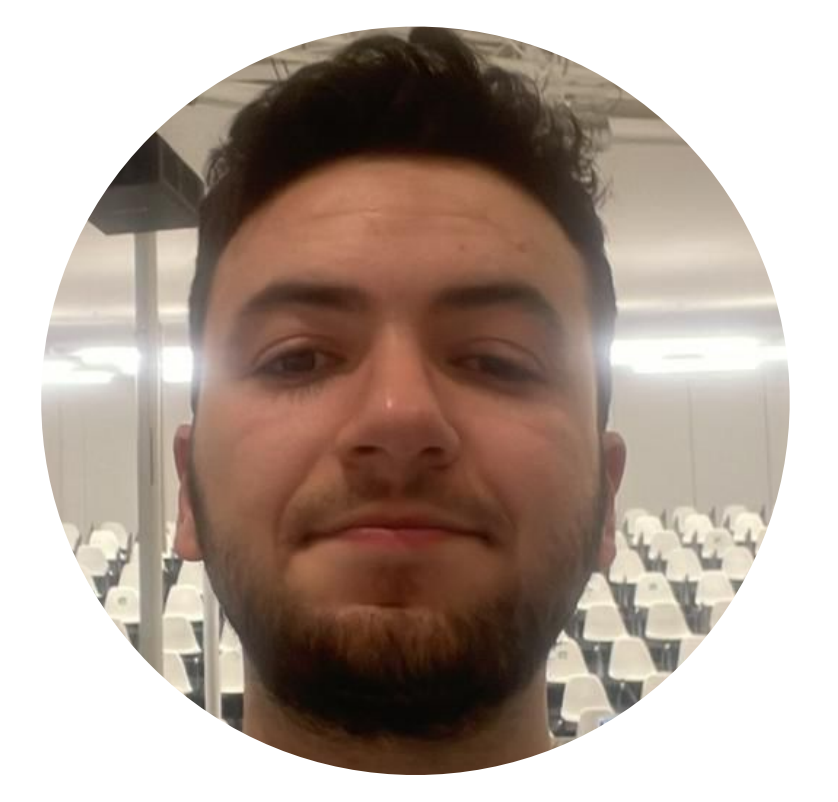

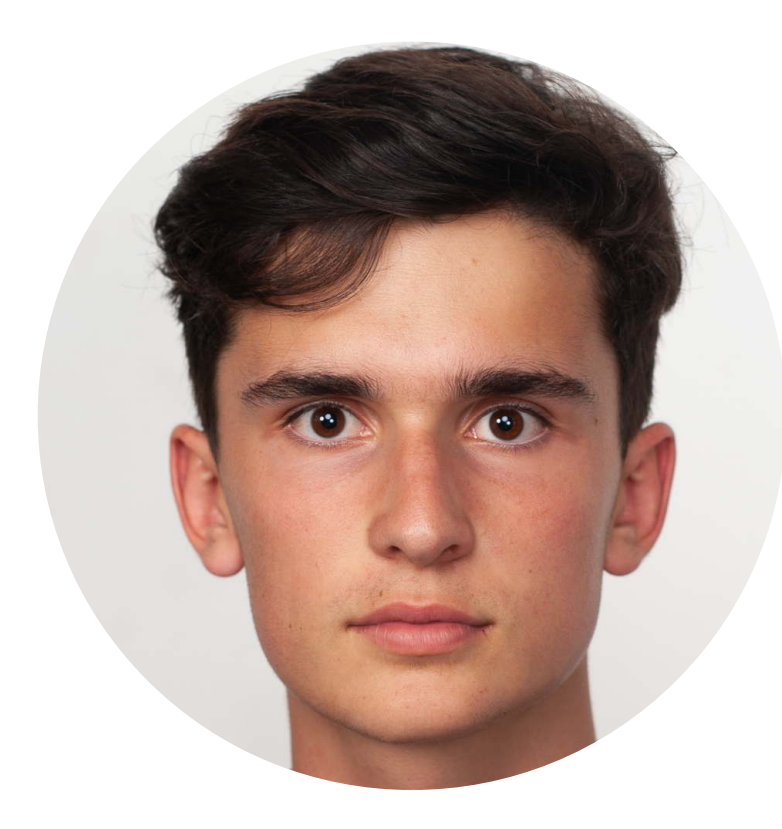

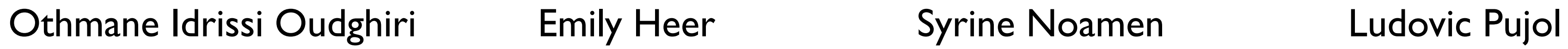